## *CLICK EN ACCESO DIRECTO A MENUS AL FINAL DE LA WEB "Portalan Ausolan"*

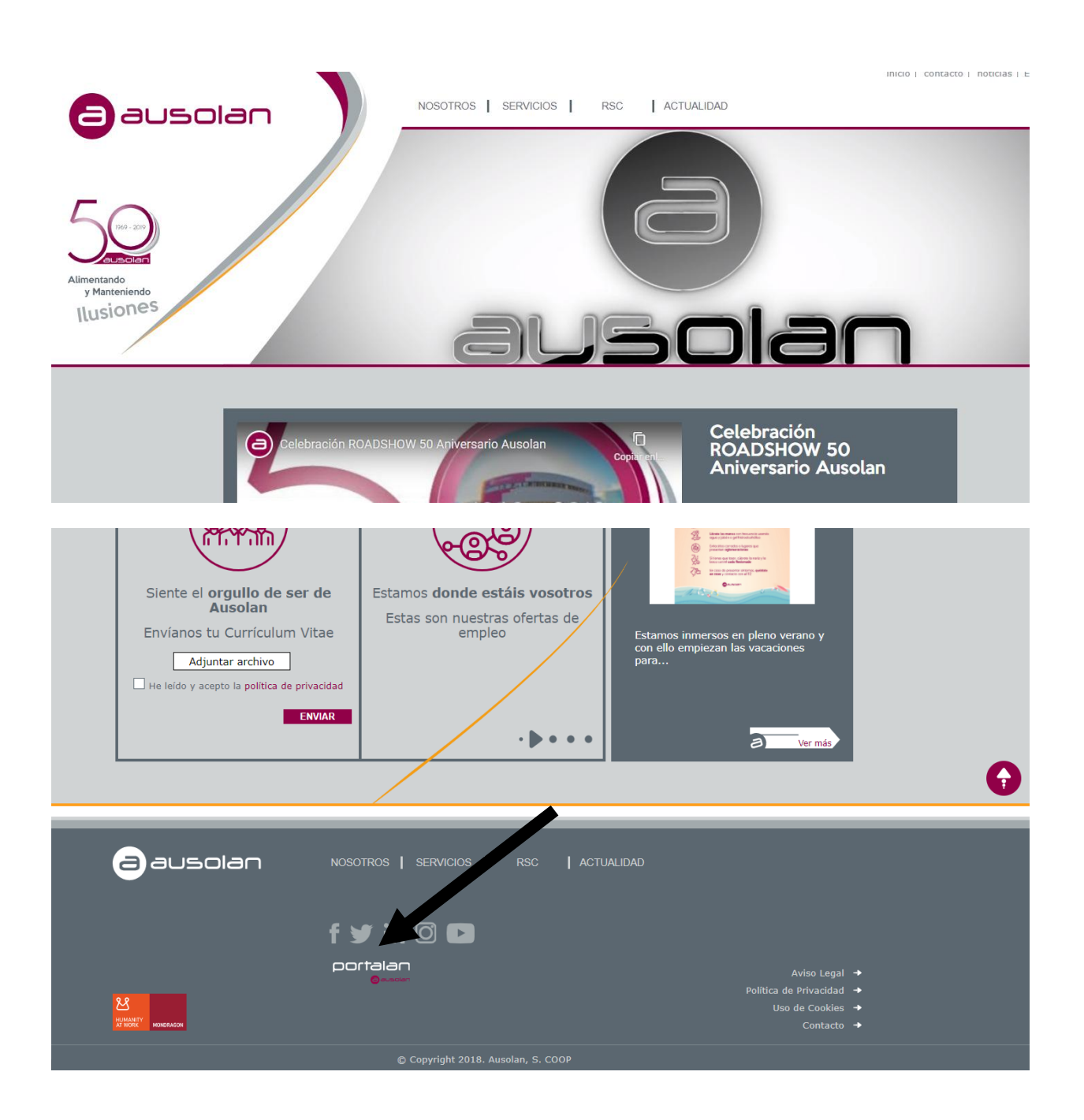

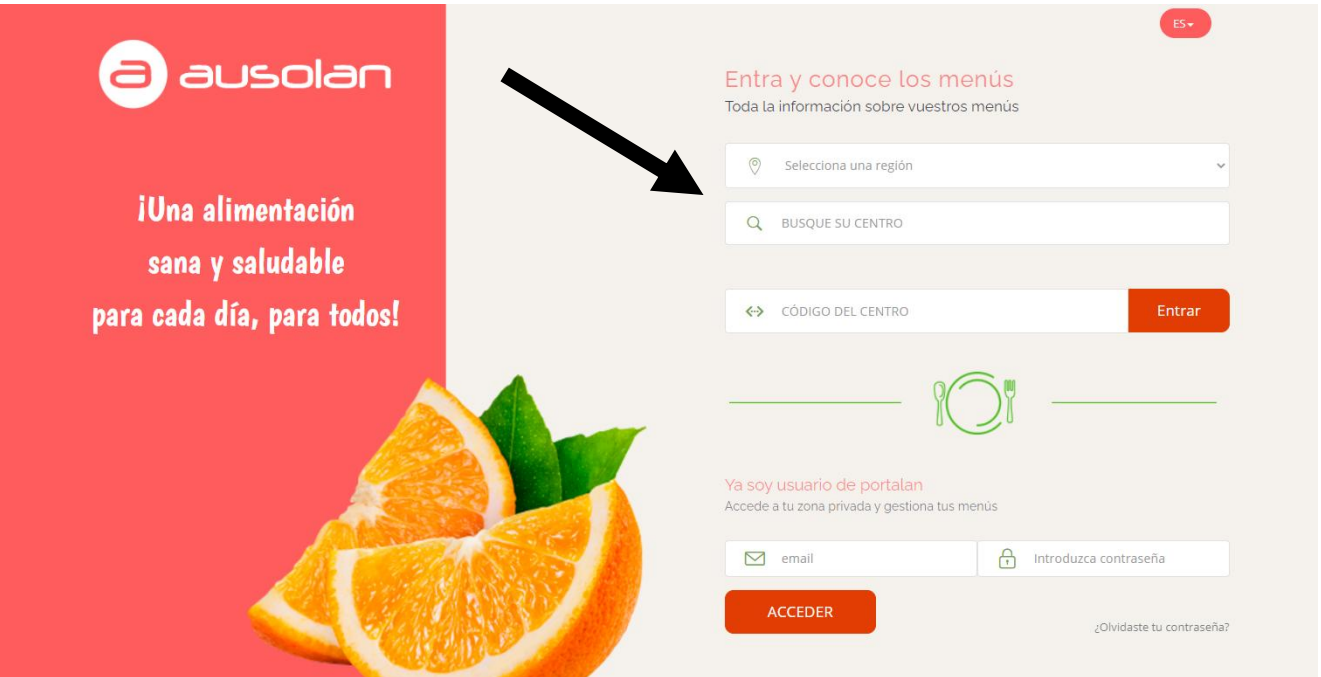

1er DESPLEGABLE ELEGIR REGIÓN *ZARAGOZA*

2ª VENTANA ESCRIBIR Y SELECCIONAR EL NOMBRE DE VUESTRO CENTRO

3º APARECERÁ UNA VENTANA EN PANTALLA EN LA QUE INTRODUCIR VUESTRA CONTRASEÑA: **000812-0001**

**\*DESPLEGABLE DE TURNO SELECCIONAR TURNO CORRESPONDIENTE**

**\*DESPLEGABLE DE MENÚ PODREMOS SELECCIONAR EL MENU BASAL Y LAS DIETAS**

**\*En cualquier plato del menú basal podremos pinchar encima y nos saldrán los alérgenos de cada plato de acuerdo con el RD 1169/2009.**